# **illumiprocessor Documentation**

*Release 2.0.2*

**faircloth-lab (Brant C. Faircloth)**

**Jun 06, 2018**

# **Contents**

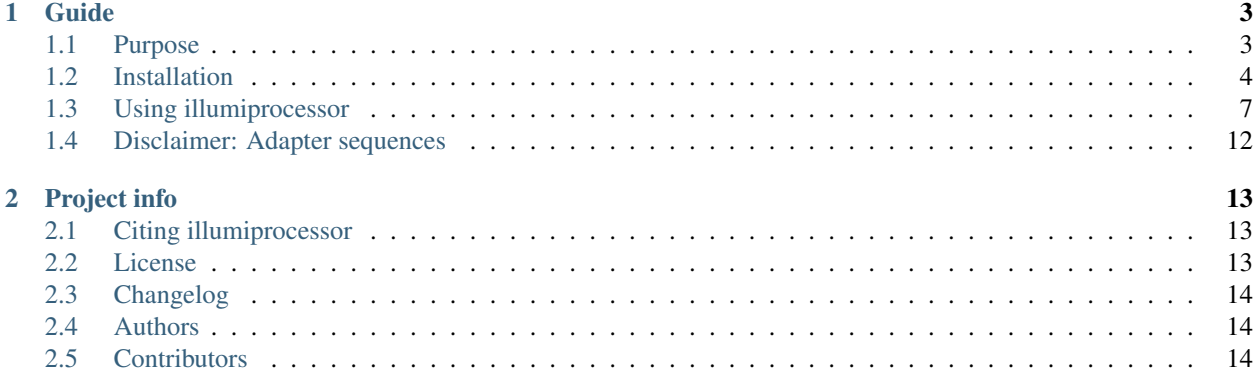

#### Release v2.0. (*[Changelog](#page-17-0)*)

[illumiprocessor](https://github.com/faircloth-lab/illumiprocessor) is a tool to batch process illumina sequencing reads using the excellent [trimmomatic](http://www.usadellab.org/cms/?page=trimmomatic) package. The program takes as input the location of your demultiplexed illumina reads, a configuration file that is formatted in Microsoft Windows INI file format (key:value pairs, see the example file), and the output directory in which you want to store the trimmed reads.

[illumiprocessor](https://github.com/faircloth-lab/illumiprocessor) will trim adapter contamination and low quality bases from SE and PE illumina reads, and the program is also capable of dealing with double-indexed reads . The current version of [illumiprocessor](https://github.com/faircloth-lab/illumiprocessor) uses [trimmomatic](http://www.usadellab.org/cms/?page=trimmomatic) instead of [scythe](https://github.com/vsbuffalo/scythe) and [sickle](https://github.com/najoshi/sickle) (used in  $v(1,x)$ ) because we have found the performance of trimmomatic to be better, particularly when dealing with double-indexed illumina reads. However, you may find that running [scythe](https://github.com/vsbuffalo/scythe) after trimming with [illumiprocessor](https://github.com/faircloth-lab/illumiprocessor) may ensure that every bit of potential adapter contamination is removed.

[illumiprocessor](https://github.com/faircloth-lab/illumiprocessor) is suited to parallel processing in which each set of illumina reads are processed on a separate (physical) compute core. [illumiprocessor](https://github.com/faircloth-lab/illumiprocessor) assumes that all fastq files input to the program represent individuals samples (i.e., that you have merged mulitple files for each read from the same sample by combining fastq.gz files).

# CHAPTER<sup>1</sup>

# Guide

### <span id="page-6-1"></span><span id="page-6-0"></span>**1.1 Purpose**

[Illumina](http://www.illumina.com) sequencing offers incredible capacity. Often, biologists wish to split this capacity among many samples run in multiplex. When you do this, and you demultiplex the samples that you run together, you generally get files output from [Casava](http://support.illumina.com/sequencing/sequencing_software/casava.ilmn) that look something like:

```
acutotyphlops-kunuaensis_CCGGTGG_L005_R1_001.fastq.gz
acutotyphlops-kunuaensis_CCGGTGG_L005_R2_001.fastq.gz
amphisbaena-fuliginosa_GCTCCTC_L005_R1_001.fastq.gz
amphisbaena-fuliginosa_GCTCCTC_L005_R2_001.fastq.gz
boiga-irregularis_GAGAGTA_L005_R1_001.fastq.gz
boiga-irregularis_GAGAGTA_L005_R2_001.fastq.gz
```
These names correspond to a general file structure for each sample that looks like:

<name>\_<sequence-tag>\_<lane>\_<read>\_<read-file>.fastq.gz

where the  $\le$ name $\ge$  is equivalent to the species binomial name used above, the string of letters is equivalent to  $\leq$  sequence-tag>, the  $\leq$ lane> the samples were run in was Lane 5 (L005), each sample has a  $\leq$ read> Read1  $(R1)$  and Read2  $(R2)$  file because this was paired-end  $(PE)$  sequencing, and each file has only a single <read-file> (001).

When you multiplex many samples into the same lane, you can end up with many many output files (e.g. 100). But, we still need to trim adapter contamination and low quality bases from these files. Adapter contamination occurs when the insert DNA sequence is shorter than the read length, and we sequence part of the adapter during the sequencing process. Low quality bases occur as a function of read length, chemistry, the sequencing platform, etc. Removal of adapter contamination and low quality bases is essential to proper downstream analysis and processing.

The problem is that with so many files, removing adapter contamination and low quality bases is problematic across all of the files. Doing so may require tedious processing by hand (which is bad) or shell scripting, which many people are not comfortable with. When we trim adapters and remove contamination, we may also want to do things such as bulkrenaming of the sequence files and placing the resulting trimmed data in a static directory structure for downstream processing (like [phyluce\)](https://github.com/faircloth-lab/phyluce).

This is why I wrote [illumiprocessor](https://github.com/faircloth-lab/illumiprocessor) - it processess many input files of [Illumina](http://www.illumina.com) data, in parallel, to:

- 1. rename hundreds of fastq files
- 2. create a sample-specific, adapters.fasta file for adapter trimming
- 3. trim adapter contamination from input fastq files
- 4. trim low quality bases from input fastq files

[illumiprocessor](https://github.com/faircloth-lab/illumiprocessor) is a wrapper script around a software package written in JAVA named [trimmomatic](http://www.usadellab.org/cms/?page=trimmomatic) that runs [trimmo](http://www.usadellab.org/cms/?page=trimmomatic)[matic](http://www.usadellab.org/cms/?page=trimmomatic) against many [Illumina](http://www.illumina.com) fastq files in parallel.

In our hands, [trimmomatic](http://www.usadellab.org/cms/?page=trimmomatic) is the best adapter and quality trimmer we have used, and it is developed and maintained by [Björn Usadel's group.](http://www.usadellab.org) [trimmomatic](http://www.usadellab.org/cms/?page=trimmomatic) outperforms a number of other read trimmers, it is reasonably fast, and it offers a lots of nice trimming options.

# <span id="page-7-0"></span>**1.2 Installation**

The instructions below assume you are either:

- 1. running osx
- 2. running linux  $(x86_64)$

We do not support any other platforms, although you should be able to install and run [illumiprocessor](https://github.com/faircloth-lab/illumiprocessor) and its dependencies on various flavors of windows.

### **1.2.1 trimmomatic & illumiprocessor**

You can install the [illumiprocessor](https://github.com/faircloth-lab/illumiprocessor) dependencies in one of two ways: (1) using [conda](http://docs.continuum.io/conda/) and (2) manually. We strongly suggest that you use [conda.](http://docs.continuum.io/conda/) There are several reasons for this, one being that we can manage lots of types of packages with [conda](http://docs.continuum.io/conda/). Another is that conda manages dependencies of packages very, very well.

Attention: Manual installation of [illumiprocessor](https://github.com/faircloth-lab/illumiprocessor) is not supported.

Attention: illumiprocessor is already installed as part of [phyluce.](https://github.com/faircloth-lab/phyluce) You do not need to install anything else after installing [phyluce.](https://github.com/faircloth-lab/phyluce)

First, you need to install [anaconda](https://store.continuum.io/cshop/anaconda/) or *[miniconda](#page-8-0)* with Python 2.7. Whether you choose *[miniconda](#page-8-0)* or [anaconda](https://store.continuum.io/cshop/anaconda/) is up to you, your needs, how much disk space you have, and if you are on a fast/slow connection.

Attention: You can easily install [anaconda](https://store.continuum.io/cshop/anaconda/) or *[miniconda](#page-8-0)* in your \$HOME, although you should be aware that this setup can sometimes cause problems in cluster-computing situations.

Tip: Do I want [anaconda](https://store.continuum.io/cshop/anaconda/) or *[miniconda](#page-8-0)*?

The major difference between the two python distributions is that [anaconda](https://store.continuum.io/cshop/anaconda/) comes with many, many packages preinstalled, while *[miniconda](#page-8-0)* comes with almost zero packages pre-installed. As such, the beginning [anaconda](https://store.continuum.io/cshop/anaconda/) distribution is roughly 200-500 MB in size while the beginning *[miniconda](#page-8-0)* distribution is 15-30 MB in size.

#### We suggest that you install miniconda.

Tip: What version of *[miniconda](#page-8-0)* or [anaconda](https://store.continuum.io/cshop/anaconda/) do I need?

Right now, [illumiprocessor](https://github.com/faircloth-lab/illumiprocessor) only runs with Python 2.7. This means that you need to install a version of *[miniconda](#page-8-0)* or [anaconda](https://store.continuum.io/cshop/anaconda/) that uses Python 2.7. The easiest way to do this is to choose carefully when you download a particular distribution for your OS (be sure to choose the Python 2.7 version).

#### <span id="page-8-0"></span>**miniconda**

Follow the instructions here for your platform: <https://conda.io/docs/user-guide/install/index.html>

Note: Once you have installed either Miniconda or Anaconda, we will refer to the install as *conda* throughout the remainder of this documentation.

#### **anaconda**

Follow the instructions here for your platform: <http://docs.continuum.io/anaconda/install.html>

Note: Once you have installed either Miniconda or Anaconda, we will refer to the install as *conda* throughout the remainder of this documentation.

#### **Checking your** *\$PATH*

Regardless of whether you install *[miniconda](#page-8-0)* or [anaconda,](https://store.continuum.io/cshop/anaconda/) you need to check that you've installed the package correctly. To ensure that the correct location for [anaconda](https://store.continuum.io/cshop/anaconda/) or *[miniconda](#page-8-0)* are added to your \$PATH (this occurs automatically on the \$BASH shell), run the following:

```
$ python -V
```
The output should look similar to (*x* will be replaced by a version):

```
Python 2.7.x :: Anaconda x.x.x (x86_64)
```
Notice that the output shows we're using the *Anaconda x.x.x* version of [Python.](http://python.org/) If you do not see the expected output (or something similar), then you likely need to edit your \$PATH variable to add [anaconda](https://store.continuum.io/cshop/anaconda/) or *[miniconda](#page-8-0)*.

The easiest way to edit your path, if needed is to open  $\sim/$ . bashrc with a text editor (if you are using ZSH, this will be  $\sim$  / . zshrc) and add, as the last line:

export PATH=\$HOME/path/to/conda/bin:\$PATH

where \$HOME/path/to/conda/bin is the location of anaconda/miniconda on your system (usually \$HOME/ anaconda/bin or \$HOME/miniconda/bin).

Warning: If you have previously set your  $\frac{p}{p+1}$ ONPATH elsewhere in your configuration, it may cause problems with your [anaconda](https://store.continuum.io/cshop/anaconda/) or *[miniconda](#page-8-0)* installation of [illumiprocessor.](https://github.com/faircloth-lab/illumiprocessor) The solution is to remove the offending library (-ies) from your \$PYTHONPATH.

#### **Add the necessary bioconda repositories to conda**

You need to add the location of the **bio[conda](http://docs.continuum.io/conda/)** repositories to your conda installation. To do that, you can follow the instructions [at the bioconda site](https://bioconda.github.io/#set-up-channels) or you can simply edit your ~/.condarc file to look like:

```
channels:
  - defaults
 - conda-forge
  - bioconda
```
Once you do this, you have access to all of the packages installed at **bioconda** and **conda-forge**. The order of this file is important - [conda](http://docs.continuum.io/conda/) will first search in it's default repositories for package, then it will check conda-forge, finally it will check bioconda.

#### **How to install illumiprocessor**

You now have two options for installing [illumiprocessor.](https://github.com/faircloth-lab/illumiprocessor) You can install [illumiprocessor](https://github.com/faircloth-lab/illumiprocessor) in what is known as a [conda](https://conda.io/docs/user-guide/tasks/manage-environments.html) [environment,](https://conda.io/docs/user-guide/tasks/manage-environments.html) which lets you keep code for different applications separated into different environments. We suggest this route.

You can also install all of the [illumiprocessor](https://github.com/faircloth-lab/illumiprocessor) code and dependencies in your default [conda](http://docs.continuum.io/conda/) environment.

#### **Install illumiprocessor in it's own conda environment**

We can install everything that we need for [illumiprocessor](https://github.com/faircloth-lab/illumiprocessor) in it's own environment by running:

conda create --name illumiprocessor illumiprocessor

This will create an environment named illumiprocessor, then download and install everything you need to run [illumiprocessor](https://github.com/faircloth-lab/illumiprocessor) into this *illumiprocessor* conda environment. To use this illumiprocessor environment, you must run:

source activate illumiprocessor

To stop using this illumiprocessor environment, you must run:

source deactivate

#### **Install illumiprocessor in the default conda environment**

We can simply install everything that we need in our default [conda](http://docs.continuum.io/conda/) environment, as well. In some ways, this is easier, but it could be viewed as a less-ideal option in terms of repeatability and separability of functions. To install [illumiprocessor](https://github.com/faircloth-lab/illumiprocessor) in the default environment, after making sure that you have *[miniconda](#page-8-0)* or [anaconda](https://store.continuum.io/cshop/anaconda/) in your \$PATH, and after adding the bioconda repositories, run:

conda install illumiprocessor

# <span id="page-10-0"></span>**1.3 Using illumiprocessor**

Using [illumiprocessor](https://github.com/faircloth-lab/illumiprocessor) is reasonably simple after the depdencies are installed. It requires two steps:

- 1. Create a configuration file telling the program what to do
- 2. Run the program against the configuration file

#### **1.3.1 Creating a configuration file**

The configuration file is structured using the standard python configuration format where sections are denoted using brackets ([section]), and key-value pairs are placed under each section given paramters (keys) and their values (values). The [illumiprocessor](https://github.com/faircloth-lab/illumiprocessor) configuration file has four sections:

- 1. The adapter structure section
- 2. The sequence tag section
- 3. The map of sequence tags to samples
- 4. The map of original sample names to new sample names

#### **The entire file**

The entire file structure looks like the following, which is explained in detail, below:

```
[adapters]
i7:AGATCGGAAGAGCACACGTCTGAACTCCAGTCAC*ATCTCGTATGCCGTCTTCTGCTTG
i5:AGATCGGAAGAGCGTCGTGTAGGGAAAGAGTGTAGATCTCGGTGGTCGCCGTATCATT
[tag sequences]
BFIDT-030:ATGAGGC
BFIDT-003:AATACTT
[tag map]
F09-44_ATGAGGC:BFIDT-030
F09-96_AATACTT:BFIDT-003
[names]
F09-44_ATGAGGC:F09-44
F09-96_AATACTT:F09-96
```
#### **[adapters]**

The adapter structure section is headed by:

[adapters]

and the heading is followed by two sequences that denote the adapter structures:

```
[adapters]
i7:AGATCGGAAGAGCACACGTCTGAACTCCAGTCAC*ATCTCGTATGCCGTCTTCTGCTTG
i5:AGATCGGAAGAGCGTCGTGTAGGGAAAGAGTGTAGATCTCGGTGGTCGCCGTATCATT
```
The adapters are labelled using a required naming scheme - the first is prefixed with *i7*, which, if the insert DNA strand is oriented 5' to 3', refers to the "right" side adapter and the second is prefixed with *i5*, which, if the insert DNA strand is oriented the same way, refers to the "left" side adapter.

We use an asterisk to denote where, in the adapter structure, the sample- specific index sequence is added. This will be filled in automatically for each sample and sample-specific adapter.

Below are several, indexed adapter structures commonly used with [Illumina](http://www.illumina.com) sequencing.

#### **Illumina TruSeq v3 (single-indexed)**

The [Illumina](http://www.illumina.com) TruSeq v3 adapters are largely used with "older" PE library preparations for multiplexed samples. The *i7* adapter contains the sequence tag (AKA "barcode" or "index"), and the system is a "single-indexed" system, meaning that only one index is used to identify samples:

```
[adapters]
i7:AGATCGGAAGAGCACACGTCTGAACTCCAGTCAC*ATCTCGTATGCCGTCTTCTGCTTG
i5:AGATCGGAAGAGCGTCGTGTAGGGAAAGAGTGTAGATCTCGGTGGTCGCCGTATCATT
```
#### **Illumina TruSeq HT (double-indexed)**

[Illumina](http://www.illumina.com) TruSeq HT adapters are "double-indexed" and both the *i7* and *i5* adapters contain the sequence tag (AKA "barcode" or "index"). Because the system uses two indexes, both indexes are used in concert to identify samples, and the config file needs to have two asterisks indicating where these indexes get inserted:

[adapters] i7:GATCGGAAGAGCACACGTCTGAACTCCAGTCAC\*ATCTCGTATGCCGTCTTCTGCTTG i5:AGATCGGAAGAGCGTCGTGTAGGGAAAGAGTGT\*GTGTAGATCTCGGTGGTCGCCGTATCATT

#### **Illumina TruSeq LT (single-indexed)**

You can convert he [Illumina](http://www.illumina.com) TruSeq HT system to what is called the TruSeq LT system by using only one of the two indexes on the i7 adapter. This makes the TruSeq LT system functionally equivalent to the older TruSeq v3 system, except that the adapter sequences are different:

```
[adapters]
i7:GATCGGAAGAGCACACGTCTGAACTCCAGTCAC*ATCTCGTATGCCGTCTTCTGCTTG
i5:AGATCGGAAGAGCGTCGTGTAGGGAAAGAGTGTAGATCTCGGTGGTCGCCGTATCATT
```
#### **Illumina Nextera (XT)**

The [Illumina](http://www.illumina.com) Nextera system is another way of preparing libraries that uses enzymatic shearing by transposase to (1) shear the DNA and (2) integrate adapters to the DNA for subsequent sequencing. The benefits of this system are speed. The [Illumina](http://www.illumina.com) Nextera system uses double-indexing, similar to the [Illumina](http://www.illumina.com) TruSeq HT system, except that the adapter sequences are different. The config file needs to have two asterisks indicating where these indexes get inserted:

```
[adapters]
```

```
i7:CTGTCTCTTATACACATCTCCGAGCCCACGAGAC*ATCTCGTATGCCGTCTTCTGCTTG
i5:CTGTCTCTTATACACATCTGACGCTGCCGACGA*GTGTAGATCTCGGTGGTCGCCGTATCATT
```
#### **[tag sequences]**

The tag sequence section maps a "tag name" (or set of tag names) onto the actual tag sequences that correspond to each "tag name". In this way, we're able to refer to the "tag name", which is often clearer than using the tag sequence (which is just a combination of A, C, G,  $\&$  T).

#### **Single-indexed libraries**

The format for single-indexed libraries looks like the following:

```
[tag sequences]
BFIDT-030:ATGAGGC
BFIDT-003:AATACTT
```
This means that there are two libraries we're processing, one with the tag BFIDT-030 and another with the tag BFIDT-003. The sequence on the other side of the colon from each tag name will be inserted into the i7 adapter at the asterisk.

The tag sequences should be input in 5' to 3' orientation.

#### **Dual-indexed libraries**

The format for double-indexed libraries is very similar to the above, except that the section generally contains more tags and the tag names must include the  $\pm 5$  and  $\pm 7$  designations:

[tag sequences] i7-N701:GCTACGCT i7-N702:GGACTCCT i5-N501:TAGATCGC i5-N502:CTCTCTAT

So, here, we've denoted two different sorts of tags that have names prepended with  $\overline{17}$  and  $\overline{15}$ . This means that the  $i$ 7 sequences are those prepended with  $i$ 7 and the  $i$ 5 sequences are those prepended with  $i$ 5.

The tag sequences should be input in 5' to 3' orientation.

#### **[tag map]**

The  $[taq \mapsto$  section is where we denote which  $fastq, qz$  files output by the sequencer contain which tags. There are two slightly different formats for this section depending on whether libraries are single-indexed or dualindexed.

#### **Single-indexed libraries**

The format for single-indexed libraries looks like the following:

```
[tag map]
morelia-viridis1_GCCTTCA:BFIDT-030
cnemldophorus-sexlineatus1_GGTACGC:BFIDT-003
```
This means that the fastq.file whose name contains (note the wildcard):

morelia-viridis1\_GCCTTCA\_L005\_R\*\_001.fastq.gz

likely contains adapter contamination, and the index used to identify those samples is from BFIDT-030. In other words, here, we're mapping the tag BFIDT-030, whose sequence we denoted before, onto the sample whose fastq files are:

```
morelia-viridis1_GCCTTCA_L005_R1_001.fastq.gz
morelia-viridis1_GCCTTCA_L005_R2_001.fastq.gz
```
Note: You should only input the fastq filename up to the end of the sequence tag - the remainder of the file name is filled in using a relatively standard wildcard structure. If this wildcard structure does not fit your samples, you can run illumiprocessor using the --r1-pattern and --r2-pattern arguments.

#### **Dual-indexed libraries**

The format for dual-indexed libraries looks like the following:

```
[tag map]
morelia-viridis1_GCCTTCA:i7-N701,i5-N501
cnemidophorus-sexlineatus1_GGTACGC:i7-N702,i5-N502
```
This means that the fastq.file whose name contains (note the wildcard):

morelia-viridis1\_GCCTTCA\_L005\_R\*\_001.fastq.gz

likely contains adapter contamination, and the indexes used to identify those samples is the combination of i7-N701 and i5-N501. Here, we're mapping both of the tags i7-N701 and i5-N501, whose sequence we denoted before, onto the sample whose fastq files are:

morelia-viridis1\_GCCTTCA\_L005\_R1\_001.fastq.gz morelia-viridis1\_GCCTTCA\_L005\_R2\_001.fastq.gz

Note: You should only input the fastq filename up to the end of the sequence tag - the remainder of the file name is filled in using a relatively standard wildcard structure. If this wildcard structure does not fit your samples, you can run illumiprocessor using the --r1-pattern and --r2-pattern arguments.

#### **[names]**

The names section remaps [Illumina-](http://www.illumina.com)specific file names onto something that's genreally more pleasing for the end-user. For instance, we can place the following into the [names] section:

```
morelia-viridis1_GCCTTCA:morelia-viridis1
cnemldophorus-sexlineatus1_GGTACGC:cnemidophorus-sexlineatus1
```
which takes the files originally named:

```
morelia-viridis1_GCCTTCA_L005_R1_001.fastq.gz
morelia-viridis1_GCCTTCA_L005_R2_001.fastq.gz
```
<span id="page-14-1"></span>and renames them, after trimming adapter contamination and low-quality bases to (see the *[The output directory struc](#page-14-0)[ture and files](#page-14-0)* section below for more info):

```
morelia-viridis1-READ1.fastq.gz
morelia-viridis1-READ2.fastq.gz
```
#### **1.3.2 Running the program**

Once you have setup the configuration file, the program is ready to run. You run the program using the following:

```
illumiprocessor \
    --input <path-to-directory-of-read-files-to-clean> \
    --output <path-to-directory-of-cleaned-reads-to-output> \
    --config <path-to-config-file> \
    --cores 12
--input (required)
     The PATH to the input data (a folder of fastq.gz files).
--output (required)
     The PATH to where you want to store the output data.
--config (required)
     The PATH to the config files.
--cores (optional; default = 1)
     The number of compute cores to run simultaneously.
--trimmomatic (optional; default = ~/anaconda/bin/trimmomatic.jar)
     The PATH to the trimmomatic jar file.
--min-len (optional; default = 40)
     The minimum length of trimmed sequences to output.
--no-merge (optional; default = False)
     Do not merge singleton output files.
--r1-pattern (optional; default = None)
     A regular expression pattern for matching R1 reads.
--r2-pattern (optional; default = None)
     A regular expression pattern for matching R2 reads.
--se (optional; default = False)
     Trim single-end (SE) reads.
--phred (optional; default = PHRED33)
     The quality scoring system used for the read data (PHRED33 or PHRED64).
--log-path (optional; default = ./)
     A path to a directory in which to store the log file(s) output.
--verbosity (optional; default = INFO)
     The verbosity level to use for log file output.
```
#### <span id="page-14-0"></span>**1.3.3 The output directory structure and files**

After running the program, the resulting directory structure at the requested output path will look like:

```
output-folder/
   morelia-viridis1/
       adapters.fasta
       raw-reads/
           [symlink to R1]
            [symlink to R2]
        split-adapter-quality-trimmed/
           morelia-viridis1-READ1.fastq.gz
           morelia-viridis1-READ2.fastq.gz
           morelia-viridis1-READ-singleton.fastq.gz
        stats/
            morelia-viridis1-name-adapter-contam.txt
    cnemidophorus-sexlineatus1/
        adapters.fasta
        raw-reads/
            [symlink to R1]
            [symlink to R2]
        split-adapter-quality-trimmed/
            cnemidophorus-sexlineatus1-READ1.fastq.gz
            cnemidophorus-sexlineatus1-READ2.fastq.gz
            cnemidophorus-sexlineatus1-READ-singleton.fastq.gz
        stats/
            cnemidophorus-sexlineatus1-name-adapter-contam.txt
```
#### **The "singleton" file**

The singleton file in the split-adapter-quality-trimmed directory contains all of the paired reads that lost their "mate" (the other member of the pair) due to trimming. [trimmomatic](http://www.usadellab.org/cms/?page=trimmomatic) outputs these reads separately, but [illumiprocessor](https://github.com/faircloth-lab/illumiprocessor) combines them together in a single file.

# <span id="page-15-0"></span>**1.4 Disclaimer: Adapter sequences**

Oligonucleotide sequences © 2007-2012 Illumina, Inc. All rights reserved. Derivative works created by Illumina customers are authorized for use with Illumina instruments and products only. All other uses are strictly prohibited.

# CHAPTER 2

# Project info

### <span id="page-16-1"></span><span id="page-16-0"></span>**2.1 Citing illumiprocessor**

If you use illumiprocessor in your work, you can cite the software as follows:

Faircloth, BC. 2013. illumiprocessor: a trimmomatic wrapper for parallel adapter and quality trimming. [http://dx.doi.org/10.6079/J9ILL.](http://dx.doi.org/10.6079/J9ILL)

Please be sure also to cite [trimmomatic:](http://www.usadellab.org/cms/?page=trimmomatic)

Lohse M, Bolger AM, Nagel A, Fernie AR, Lunn JE, Stitt M, Usadel B. 2012. RobiNA: a user-friendly, integrated software solution for RNA-Seq-based transcriptomics. Nucleic Acids Res. 40(Web Server issue):W622-7. doi:10.1093/nar/gks540

Del Fabbro C, Scalabrin S, Morgante M and Giorgi FM. 2013. An Extensive Evaluation of Read Trimming Effects on Illumina NGS Data Analysis. PLoS ONE 8(12): e85024. doi:10.1371/journal.pone.0085024

### <span id="page-16-2"></span>**2.2 License**

Copyright (c) 2010-2013, faircloth-lab, University of California - Los Angeles. All rights reserved.

Redistribution and use in source and binary forms, with or without modification, are permitted provided that the following conditions are met:

- Redistributions of source code must retain the above copyright notice, this list of conditions and the following disclaimer.
- Redistributions in binary form must reproduce the above copyright notice, this list of conditions and the following disclaimer in the documentation and/or other materials provided with the distribution.
- Neither the name of the faircloth-lab, the University of California, Los Angeles nor the names of its contributors may be used to endorse or promote products derived from this software without specific prior written permission.

THIS SOFTWARE IS PROVIDED BY THE COPYRIGHT HOLDERS AND CONTRIBUTORS "AS IS" AND ANY EXPRESS OR IMPLIED WARRANTIES, INCLUDING, BUT NOT LIMITED TO, THE IMPLIED WARRANTIES OF MERCHANTABILITY AND FITNESS FOR A PARTICULAR PURPOSE ARE DISCLAIMED. IN NO EVENT SHALL THE COPYRIGHT OWNER OR CONTRIBUTORS BE LIABLE FOR ANY DIRECT, INDIRECT, IN-CIDENTAL, SPECIAL, EXEMPLARY, OR CONSEQUENTIAL DAMAGES (INCLUDING, BUT NOT LIMITED TO, PROCUREMENT OF SUBSTITUTE GOODS OR SERVICES; LOSS OF USE, DATA, OR PROFITS; OR BUSI-NESS INTERRUPTION) HOWEVER CAUSED AND ON ANY THEORY OF LIABILITY, WHETHER IN CON-TRACT, STRICT LIABILITY, OR TORT (INCLUDING NEGLIGENCE OR OTHERWISE) ARISING IN ANY WAY OUT OF THE USE OF THIS SOFTWARE, EVEN IF ADVISED OF THE POSSIBILITY OF SUCH DAM-AGE.

# <span id="page-17-0"></span>**2.3 Changelog**

### **2.3.1 2.0.3**

- PEP8 cleanup
- added trove classifiers to setup.py
- uploaded to pypi
- fixed small error in doc relative to –r1-pattern and –r2-pattern

### **2.3.2 2.0.2**

- improve docs
- fix call to /usr/bin/env

### **2.3.3 2.0.1**

- add setup.py for installation
- create [conda](http://docs.continuum.io/conda/) package
- add better documentation (ongoing)

### **2.3.4 2.0.0**

• use trimmomatic in place of sickle and scythe

# <span id="page-17-1"></span>**2.4 Authors**

• [Brant Faircloth](http://faircloth-lab.org/) (brant at faircloth-lab dot org)

# <span id="page-17-2"></span>**2.5 Contributors**

- Mike Harvey (LSU)
- Noor White (Smithsonian Institution)

# Index

# Symbols

–config (required) illumiprocessor command line option, [11](#page-14-1)  $-cores$  (optional; default = 1) illumiprocessor command line option, [11](#page-14-1) –input (required) illumiprocessor command line option, [11](#page-14-1)  $-log$ -path (optional; default = ./) illumiprocessor command line option, [11](#page-14-1)  $-$ min-len (optional; default = 40) illumiprocessor command line option, [11](#page-14-1) –no-merge (optional; default = False) illumiprocessor command line option, [11](#page-14-1) –output (required) illumiprocessor command line option, [11](#page-14-1) –phred (optional; default = PHRED33) illumiprocessor command line option, [11](#page-14-1)  $-1$ -pattern (optional; default = None) illumiprocessor command line option, [11](#page-14-1)  $-r2$ -pattern (optional; default = None) illumiprocessor command line option, [11](#page-14-1)  $-$ se (optional; default = False) illumiprocessor command line option, [11](#page-14-1)  $-$ trimmomatic (optional; default =  $\sim$ /anaconda/bin/trimmomatic.jar) illumiprocessor command line option, [11](#page-14-1) –verbosity (optional; default = INFO) illumiprocessor command line option, [11](#page-14-1)

### I

illumiprocessor command line option –config (required), [11](#page-14-1)  $-cores$  (optional; default = 1), [11](#page-14-1) –input (required), [11](#page-14-1)  $-\log$ -path (optional; default = ./), [11](#page-14-1)  $-$ min-len (optional; default = 40), [11](#page-14-1)  $-$ no-merge (optional; default = False), [11](#page-14-1) –output (required), [11](#page-14-1) –phred (optional; default = PHRED33), [11](#page-14-1)

- $-1$ -pattern (optional; default = None), [11](#page-14-1)  $-r2$ -pattern (optional; default = None), [11](#page-14-1)  $-$ se (optional; default = False), [11](#page-14-1)  $-$ trimmomatic (optional; default =  $\sim$ /anaconda/bin/trimmomatic.jar), [11](#page-14-1)
- –verbosity (optional; default = INFO), [11](#page-14-1)